## *Į***žanga**

Ši instrukcija skirta įdiegti, sukonfigūruoti ir naudoti D-Link bevielio ryšio adapterį DWA-125, kad galėtumėte prijungti kompiuterį prie bevielio tinklo. Daugiau informacijos apie šį įrenginį, apie jo funkcijas ir galimybes ieškokite Vartotojo vadove pridedamame kompaktiniame diske.

**Adapterio pakuot***ė***s turinys** 

Su šia instrukcija adapterio pakuotėje rasite:

- 1. D-Link DWA-125 bevielio ryšio adapteris
- 2. Kompaktinis diskas su diegimo programine įranga bei Vartotojo vadovu 3. Stovas adapteriui su USB kabeliu

**Adapterio diegimas** 

## **SVARBU! Nejunkite adapterio į USB lizdą, kol to nenurodo diegimo programinė įranga!**

1. Įdėkite pridedamą kompaktinį diską į kompiuterio CD dėklą. Automatiškai pasileis programa, skirta maršrutizatoriaus diegimui:

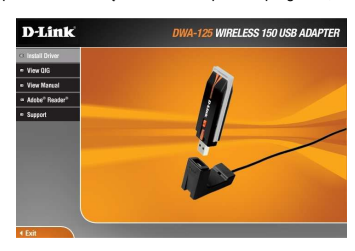

Spauskite "Install Driver" ("Jdiegti tvarkykles").

2. Atsiradusiame kitame lange patvirtinkite, kad sutinkate su programinės įrangos licenzijos sąlygomis, paspausdami "Accept" ("Sutikti"):

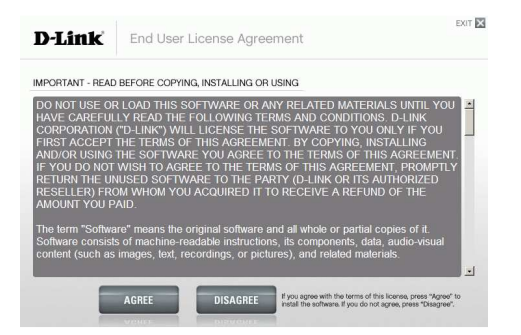

3. Kitame žingsnyje atsidarys diegimo programinės įrangos pradinis langas. Spauskite "Next" ("Kitas"):

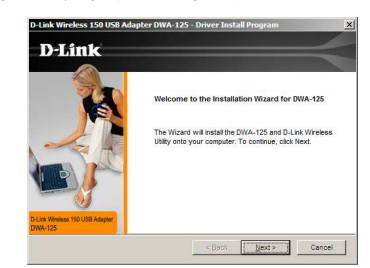

4. Kitame lange nurodykite vietą diske, į kurią bus įdiegta programinė įranga. Galite nurodyti savo katalogą, arba palikite siūlomą ir spauskite "Next" ("Kitas"):

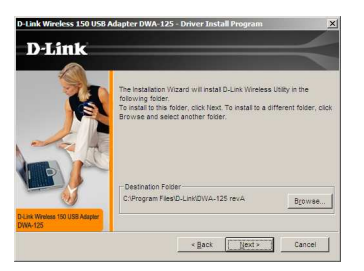

5. Kitame lange reikės nurodyti, kokiu pavadinimu bus kuriama programų grupė. Galite nurodyti savo programų grupės pavadinimą, arba palikti siūlomą. Spauskite "Next" ("Kitas"):

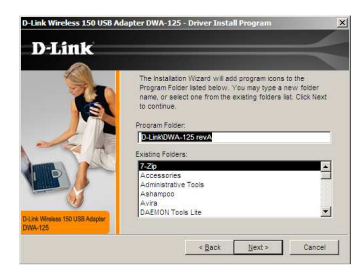

6. Kitame žingsnyje programa paprašys įvesti jūsų norimą bevielio tinklo pavadinimą. Pasirinkite savo, arba palikite esantį ir spauskite .Next" (.Kitas"):

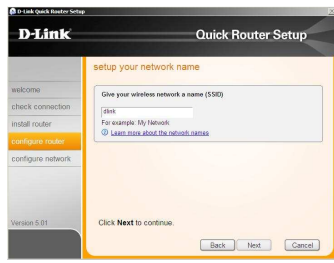

7. Kitame žingsnyje prijunkite bevielio ryšio adapterį DWA-125 prie laisvo USB lizdo, esančio kompiuteryje, kaip parodyta kitame lange:

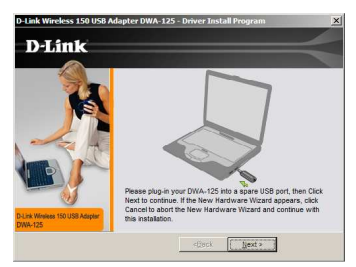

8. Programinė įranga pradės diegti tvarkykles į jūsų kompiuterį. Atsiradus sisteminiams "Windows" operacijų sistemos pranešimas apie<br>atrastą naują aparatinę įrangą ("New Hardware Wizard"), spauskite "Cancel" ("Atšaukti"):

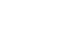

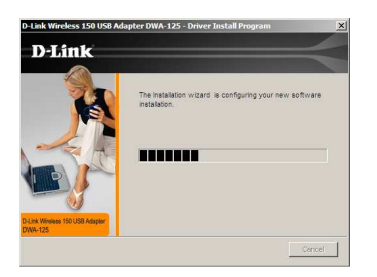

9. Įdiegus tvarkykles, atsiras pranešimas, kuriame jūs jau galite jungtis prie jūsų turimo bevielio tinklo. Pasirinkite "Manually connect to a<br>wireless network" ("Prisijungti prie bevielio tinklo rankiniu būdu"). Spauskite

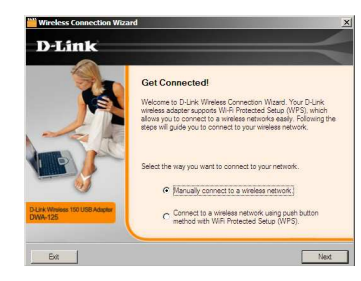

10. Atsiradusiame lange įveskite įūsų naudojamo bevielio tinklo pavadinimą ("SSID"), jei nežinote, spauskite "Scan" ("leškoti") ir susiraskite savo tinklą tarp esamų:

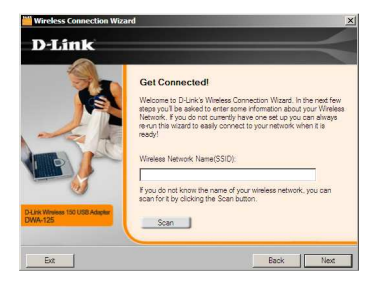

11. Jei jūsų naudojamas bevielis tinklas yra šifruojamas, įveskite šifravimo raktą ir spauskite "Next" ("Kitas") (paveikslėlyje pavaizduotas WEP šifravimo būdas):

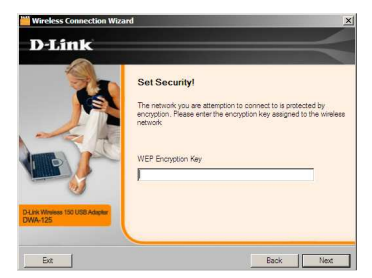

12. Sėkmingai prisijungus prie tinklo, apie tai praneš kitas langas. Spauskite "Next" ("Kitas"):

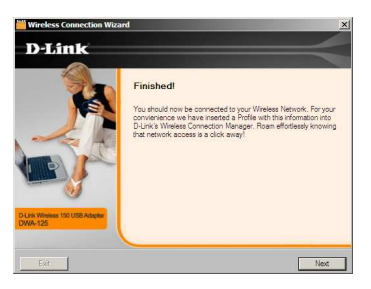

13. Kitame lange atsiras pranešimas, nurodantis apie sėkmingą diegimo užbaigimą. Spauskite "Finish" ("Pabaiga"):

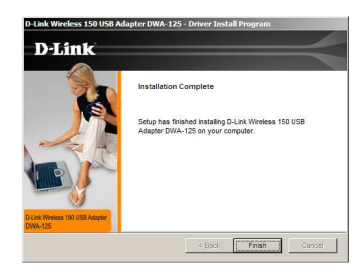

Bevielio ryšio adapteris D-Link DWA-125 įdiegtas.

## **D-Link techninės pagalbos tarnyba**

**Vilniuje: tel.: 8 5 236 36 29 Žirmūnų 139-303, Vilnius** 

**info@dlink.lt www.dlink.lt** 

**Kaune: tel.: 8 37 24 01 11 Baltų pr. 137, Kaunas**